# Manuel de mise en service iTEMP TMT182B

Transmetteur de température

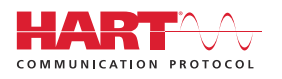

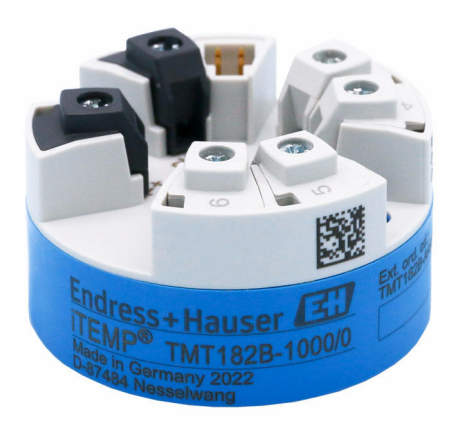

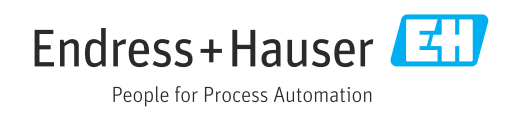

## 1 Informations relatives au document

### 1.1 Fonction du document

Le présent manuel de mise en service contient toutes les informations nécessaires aux différentes phases du cycle de vie de l'appareil : de l'identification du produit, de la réception des marchandises et du stockage au dépannage, à la maintenance et à la mise au rebut en passant par le montage, le raccordement, la configuration et la mise en service.

### 1.2 Conseils de sécurité (XA)

Dans le cas d'une utilisation en zone explosible, la conformité aux réglementations nationales est obligatoire. Une documentation Ex séparée est fournie pour les systèmes de mesure utilisés en zone explosible. Cette documentation fait partie intégrante du présent manuel de mise en service. Elle contient les spécifications de montage, les charges de connexion et les consignes de sécurité qui doivent être strictement respectées ! Veiller à utiliser la bonne documentation Ex pour le bon appareil avec agrément Ex ! Le numéro de la documentation Ex spécifique (XA...) figure sur la plaque signalétique. Lorsque les deux numéros concordent (sur la documentation Ex et sur la plaque signalétique), cette documentation Ex peut dans ce cas être utilisée.

### 1.3 Symboles utilisés

### 1.3.1 Symboles d'avertissement

#### **ADANGER**

Ce symbole attire l'attention sur une situation dangereuse entraînant la mort ou des blessures graves si elle n'est pas évitée.

#### **A** AVERTISSEMENT

Ce symbole attire l'attention sur une situation dangereuse pouvant entraîner la mort ou des blessures graves si elle n'est pas évitée.

#### **A** ATTENTION

Ce symbole attire l'attention sur une situation dangereuse pouvant entraîner des blessures de gravité légère ou moyenne si elle n'est pas évitée.

#### **AVIS**

Ce symbole identifie des informations relatives à des procédures et d'autres situations n'entraînant pas de blessures.

### 1.3.2 Symboles électriques

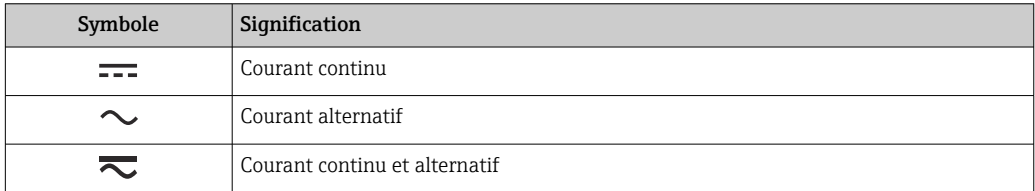

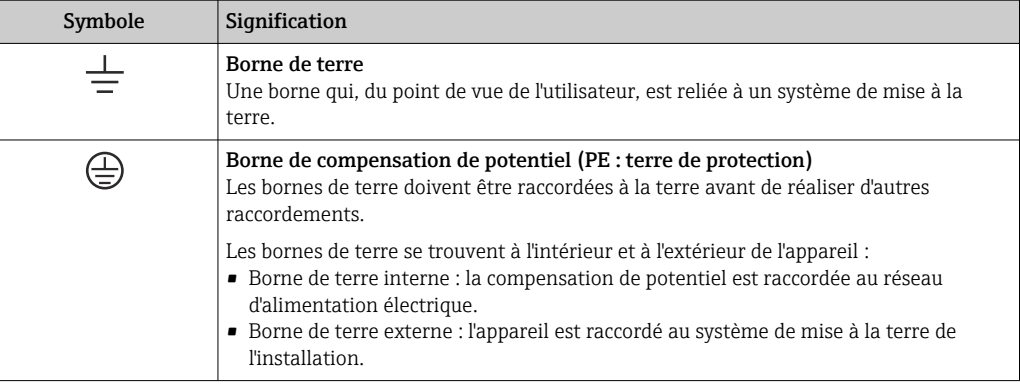

### 1.3.3 Symboles pour certains types d'information

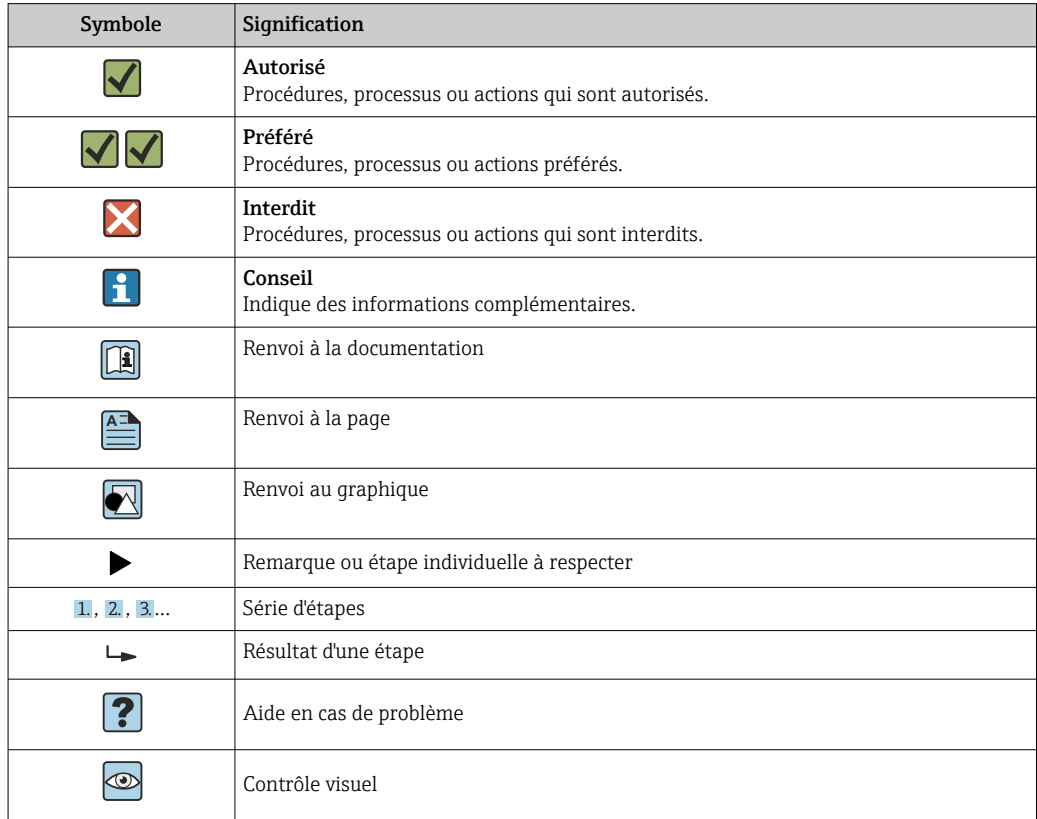

### 1.3.4 Symboles utilisés dans les graphiques

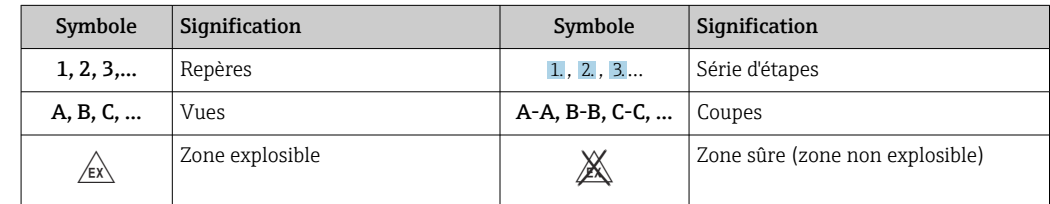

## 1.4 Symboles d'outils

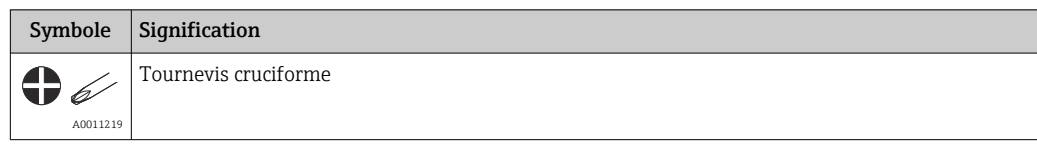

## 1.5 Documentation

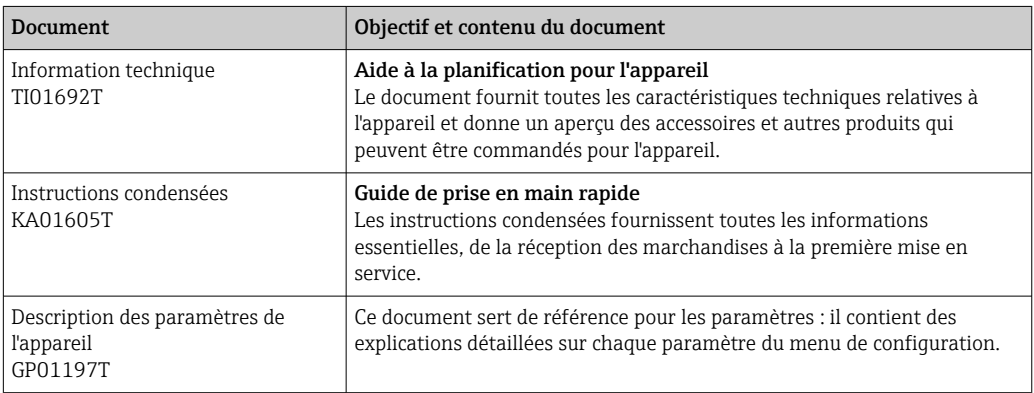

Les types de document répertoriés sont disponibles :

Dans l'espace téléchargement du site Internet Endress+Hauser : www.endress.com→ Télécharger

## 1.6 Marques déposées

#### HART®

Marque déposée par le FieldComm Group, Austin, Texas, USA

## 2 Consignes de sécurité fondamentales

### 2.1 Exigences imposées au personnel

Le personnel chargé de l'installation, la mise en service, le diagnostic et la maintenance doit remplir les conditions suivantes :

- ‣ Le personnel qualifié et formé doit disposer d'une qualification qui correspond à cette fonction et à cette tâche.
- ‣ Etre habilité par le propriétaire / l'exploitant de l'installation.
- ‣ Etre familiarisé avec les réglementations nationales.
- ‣ Avant de commencer le travail, avoir lu et compris les instructions du présent manuel et de la documentation complémentaire ainsi que les certificats (selon l'application).
- ‣ Suivre les instructions et respecter les conditions de base.
- Le personnel d'exploitation doit remplir les conditions suivantes :
- ‣ Etre formé et habilité par le propriétaire / l'exploitant de l'installation conformément aux exigences liées à la tâche.
- ‣ Suivre les instructions du présent manuel.

### 2.2 Utilisation conforme

L'appareil est un transmetteur de température universel et configurable avec une entrée capteur pour une thermorésistance (RTD), des thermocouples (TC) ainsi que des transmetteurs de résistance et de tension. La version transmetteur pour tête de sonde de l'appareil est destinée à être montée dans une tête de raccordement (forme B) conformément à la norme DIN EN 50446. Il est également possible de monter l'appareil sur un rail DIN à l'aide du clip pour rail DIN en option.

Si l'appareil est utilisé d'une manière non spécifiée par le fabricant, la protection fournie par l'appareil peut être altérée.

Le fabricant décline toute responsabilité quant aux dommages résultant d'une utilisation inappropriée ou non conforme à l'usage prévu.

### 2.3 Sécurité de fonctionnement

- ‣ Ne faire fonctionner l'appareil que s'il est en bon état technique, exempt d'erreurs et de défauts.
- ‣ L'exploitant est responsable du fonctionnement sans défaut de l'appareil.

#### Zone explosible

Afin d'éviter la mise en danger de personnes ou de l'installation en cas d'utilisation de l'appareil en zone explosible (p. ex. protection contre les explosions ou équipement de sécurité) :

- ‣ Vérifier, à l'aide des caractéristiques techniques sur la plaque signalétique, que l'utilisation de l'appareil est autorisée pour l'usage prévu en zone explosible. La plaque signalétique se trouve sur le côté du boîtier de transmetteur.
- ‣ Respecter les consignes figurant dans la documentation complémentaire séparée, qui fait partie intégrante du présent manuel.

#### Sécurité de l'appareil et compatibilité électromagnétique

L'ensemble de mesure satisfait aux exigences de sécurité générales selon EN 61010-1, aux exigences CEM selon la série IEC/EN 61326 et aux recommandations NAMUR NE 21.

#### AVIS

‣ L'appareil doit uniquement être alimenté avec un bloc d'alimentation fonctionnant avec un circuit électrique à énergie limitée selon UL/EN/IEC 61010-1, section 9.4, et les exigences du tableau 18.

### 2.4 Sécurité du produit

Ce produit a été construit selon les bonnes pratiques d'ingénierie afin de répondre aux exigences de sécurité les plus récentes. Il a été soumis à des tests et a quitté nos locaux en parfait état de fonctionnement.

### 2.5 Sécurité informatique

Notre garantie n'est valable que si le produit est monté et utilisé comme décrit dans le manuel de mise en service. Le produit dispose de mécanismes de sécurité pour le protéger contre toute modification involontaire des réglages.

Des mesures de sécurité informatique, permettant d'assurer une protection supplémentaire du produit et de la transmission de données associée, doivent être mises en place par les exploitants eux-mêmes conformément à leurs normes de sécurité.

## 2.6 Sécurité informatique spécifique à l'appareil

L'appareil offre des fonctions spécifiques pour soutenir les mesures de protection prises par l'exploitant. Ces fonctions peuvent être configurées par l'utilisateur et garantissent une meilleure sécurité en cours de fonctionnement si elles sont utilisées correctement. L'appareil fournit un mot de passe pour changer le rôle d'utilisateur (valable pour la configuration via FieldCare, DeviceCare, PDM).

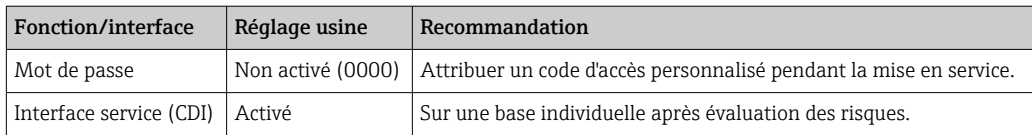

### 2.6.1 Mot de passe spécifique à l'utilisateur

L'accès en écriture aux paramètres de l'appareil via l'outil de configuration (p. ex. FieldCare, DeviceCare) peut être protégé par un mot de passe modifiable, spécifique à l'utilisateur.

#### 2.6.2 Informations générales

- Pendant la mise en service, tout mot de passe utilisé à la livraison doit être modifié.
- Lors de la définition et la gestion du mot de passe, suivre les règles générales s'appliquant à la création d'un mot de passe sécurisé.
- La responsabilité de la gestion et l'utilisation prudente des mots de passe incombe à l'utilisateur.

## 3 Réception des marchandises et identification du produit

1. Déballer le transmetteur de température avec précaution. L'emballage ou le contenu sont-ils exempts de dommages ?

- Les composants endommagés ne doivent pas être installés car sinon, le fabricant ne peut pas garantir le respect des exigences de sécurité d'origine ou la résistance du matériel, et ne peut donc pas être tenu responsable des dommages susceptibles d'en résulter.
- 2. La livraison est-elle complète ou manque-t-il quelque chose ? Vérifier le contenu de la livraison par rapport à la commande.
- 3. Les indications de la plaque signalétique correspondent-elles aux informations de commande figurant sur le bordereau de livraison ?
- 4. La documentation technique et tous les autres documents nécessaires sont-ils fournis ? Le cas échéant : les Conseils de sécurité (p. ex. XA) pour zones explosibles sont-ils fournis ?

Si l'une de ces conditions n'est pas remplie, contacter Endress+Hauser.

### 3.1 Identification du produit

Les options suivantes sont disponibles pour l'identification de l'appareil :

- Spécifications de la plaque signalétique
- Référence de commande étendue (Extended order code) avec énumération des caractéristiques de l'appareil sur le bordereau de livraison
- Entrer le numéro de série figurant sur la plaque signalétique dans le *W@M Device Viewer* (www.endress.com/deviceviewer) : toutes les données relatives à l'appareil et un aperçu de la documentation technique fournie avec lui sont affichés.
- Entrer le numéro de série figurant sur la plaque signalétique dans l'*Endress+Hauser Operations App* ou scanner le code matriciel 2D (QR code) sur la plaque signalétique avec l'*Endress+Hauser Operations App* : toutes les informations sur l'appareil et la documentation technique s'y rapportant sont affichées.

### 3.1.1 Plaque signalétique

#### L'appareil est-il le bon ?

Comparer et vérifier les informations figurant sur la plaque signalétique de l'appareil par rapport aux exigences du point de mesure.

Informations sur la plaque signalétique :

- Numéro de série, révision de l'appareil, version du firmware et version du hardware
- Code Data Matrix 2D
- 2 lignes pour le nom de repère (TAG) et la référence de commande étendue
- Agrément pour zone explosible avec numéro de la documentation Ex correspondante (XA...)
- Agréments avec symboles

#### 3.1.2 Nom et adresse du fabricant

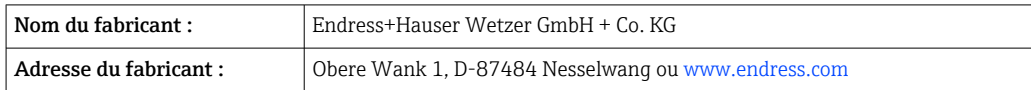

### 3.2 Contenu de la livraison

Le matériel livré comprend :

- Transmetteur de température
- Matériel de montage (transmetteur pour tête de sonde), en option
- Exemplaire papier des Instructions condensées en anglais
- Documentation complémentaire pour les appareils pouvant être utilisés en zone explosible, p. ex. Conseils de sécurité (XA)

### 3.3 Stockage et transport

Dimensions :  $\rightarrow$  ■ 47

Température de stockage

- $-50$  ...  $+100$  °C (-58 ...  $+212$  °F)
- Humidité : humidité relative max. : 95 % selon IEC 60068-2-30
- Emballer l'appareil pour le stockage et le transport de manière à ce qu'il soit protégé de manière fiable contre les chocs et les influences extérieures. L'emballage d'origine assure une protection optimale.

Éviter les influences environnementales suivantes pendant le stockage :

- Ensoleillement direct
- Vibrations
- Produits agressifs

### 4 Montage

### 4.1 Conditions de montage

#### 4.1.1 Dimensions

Pour les dimensions de l'appareil, voir les 'Caractéristiques techniques' →  $\triangleq$  47.

#### 4.1.2 Emplacement de montage

Dans la tête de raccordement, forme B selon DIN EN 50446, montage direct sur l'insert avec entrée de câble (perçage médian 7 mm).

S'assurer qu'il y a suffisamment d'espace dans la tête de raccordement !

Il est également possible de monter le transmetteur pour tête de sonde sur un rail DIN selon IEC 60715 à l'aide du clip pour rail DIN →  $\triangleq$  34, disponible comme accessoire.

Pour obtenir des informations sur les conditions requises au point de montage (comme la température ambiante, l'indice de protection, la classe climatique, etc.) afin de pouvoir monter correctement l'appareil, voir le chapitre 'Caractéristiques techniques'  $\rightarrow \Box$  47.

En cas d'utilisation en zone explosible, les valeurs limites figurant dans les certificats et les agréments doivent être respectées (voir les Conseils de sécurité Ex).

### 4.2 Montage de l'appareil

Un tournevis cruciforme est nécessaire au montage du transmetteur pour tête de sonde :

- Couple de serrage max, pour les vis de fixation =  $1 \text{ Nm}$  ( $\frac{3}{4}$  pied-livre), tournevis : Pozidriv Z2
- Couple de serrage max, pour les bornes à visser  $= 0.35$  Nm  $(1/4)$  pied-livre), tournevis : Pozidriv Z1

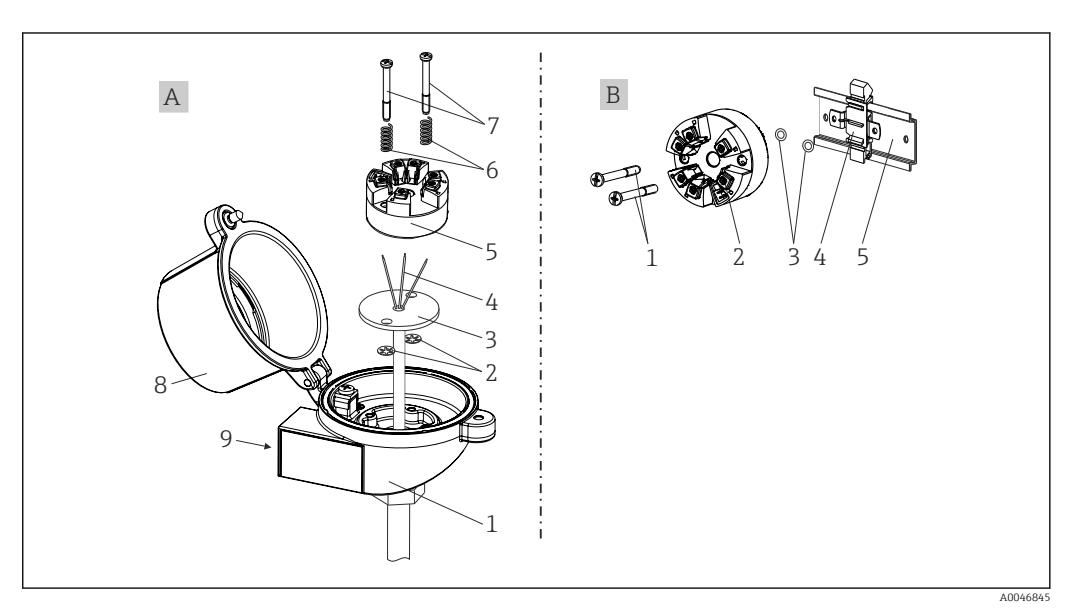

 *1 Montage du transmetteur pour tête de sonde*

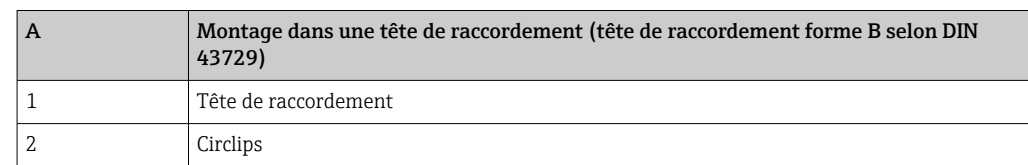

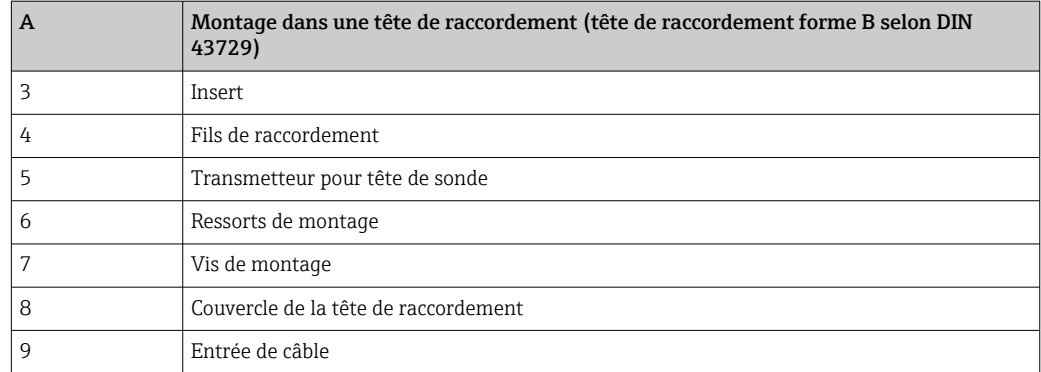

Procédure de montage dans une tête de raccordement, pos. A :

- 1. Ouvrir le couvercle (8) de la tête de raccordement.
- 2. Faire passer les fils de raccordement (4) de l'insert (3) à travers le perçage médian du transmetteur pour tête de sonde (5).
- 3. Placer les ressorts de montage (6) sur les vis de montage (7).
- 4. Faire passer les vis de montage (7) à travers les perçages latéraux du transmetteur pour tête de sonde et de l'insert (3). Fixer les deux vis de montage avec les circlips (2).
- 5. Serrer le transmetteur pour tête de sonde (5) avec l'insert (3) dans la tête de raccordement.
- 6. À la fin du câblage, bien resserrer le couvercle de la tête de raccordement (8).

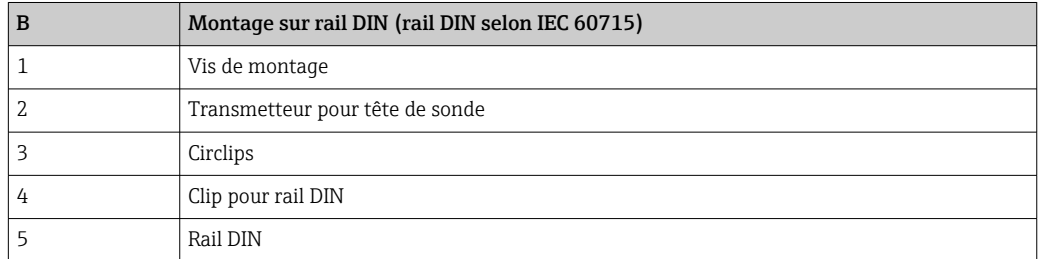

Procédure de montage sur rail DIN, pos. B :

- 1. Presser le clip pour rail DIN (4) sur le rail DIN (5) jusqu'à ce qu'il s'enclipse.
- 2. Faire passer les vis de montage (1) à travers les perçages latéraux du transmetteur pour tête de sonde (2). Fixer ensuite les deux vis de montage avec les circlips (3).
- 3. Visser le transmetteur pour tête de sonde (2) sur le clip pour rail DIN (4).

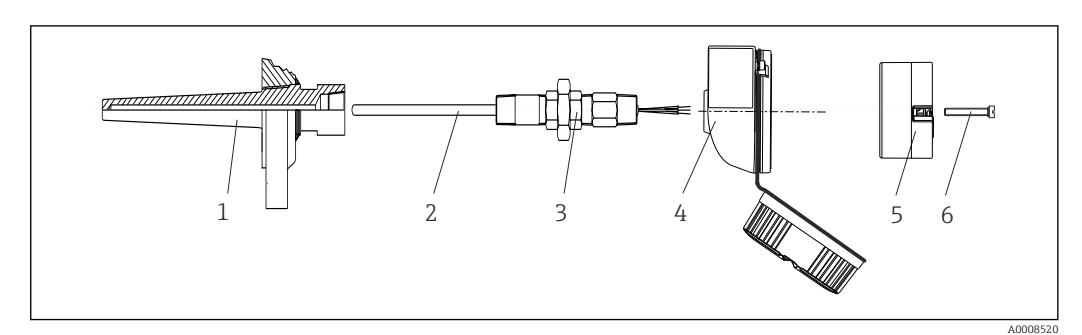

#### 4.2.1 Montage typique pour l'Amérique du Nord

- *2 Montage du transmetteur pour tête de sonde*
- *1 Protecteur*
- *2 Insert*
- *3 Adaptateur, raccord*
- *4 Tête de raccordement*
- *5 Transmetteur pour tête de sonde*
- *6 Vis de montage*

Structure du capteur de température avec capteurs RTD et transmetteur pour tête de sonde :

- 1. Fixer le protecteur (1) sur la conduite de process ou la paroi du réservoir. Fixer le protecteur selon les instructions de montage avant l'application de la pression de process.
- 2. Fixer les raccords filetés et l'adaptateur (3) nécessaires pour le tube d'extension sur le protecteur.
- 3. S'assurer que les bagues d'étanchéité sont installées si elles sont requises pour les environnements difficiles ou en cas de directives spéciales.
- 4. Faire passer les vis de montage (6) à travers les perçages latéraux du transmetteur pour tête de sonde (5).
- 5. Positionner le transmetteur pour tête de sonde (5) dans la tête de raccordement (4) de manière à ce que les câbles d'alimentation (bornes 1 et 2) soient orientés vers l'entrée de câble.
- 6. À l'aide d'un tournevis, visser le transmetteur pour tête de sonde (5) dans la tête de raccordement (4).
- 7. Faire passer les fils de raccordement de l'insert (3) à travers l'entrée de câble inférieure de la tête de raccordement (4) et à travers le perçage médian du transmetteur pour tête de sonde (5). Câbler les fils de raccordement jusqu'au transmetteur .
- 8. Visser la tête de raccordement (4) avec le transmetteur pour tête de sonde monté et câblé sur le raccord fileté et l'adaptateur déjà installés (3).

#### AVIS

Pour satisfaire aux exigences de la protection contre les explosions, le couvercle de la tête de raccordement doit être correctement fixé.

‣ À la fin du câblage, revisser fermement le couvercle de la tête de raccordement.

## <span id="page-11-0"></span>4.3 Contrôle du montage

Après le montage de l'appareil, procéder aux contrôles suivants :

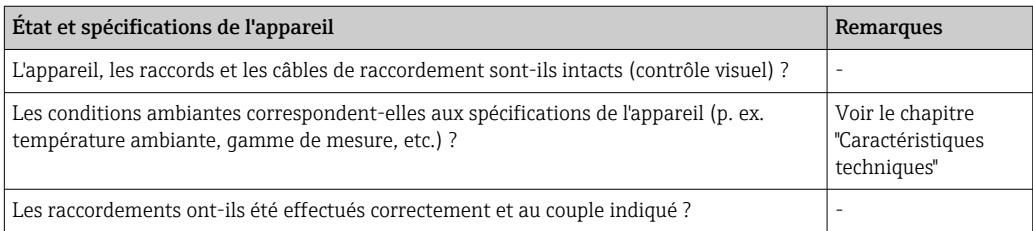

### <span id="page-12-0"></span>5 Raccordement électrique

#### **AATTENTION**

- ‣ Ne pas installer ni câbler l'appareil sous tension. Un non-respect de cette consigne peut entraîner la destruction de composants électroniques.
- ‣ Laisser l'interface CDI libre. Un raccordement incorrect peut endommager l'électronique.

#### AVIS

Ne pas serrer les bornes à vis trop fort car cela risque d'endommager le transmetteur.

► Couple de serrage maximum =  $1 \text{ Nm}$  ( $\frac{3}{4}$  lbf ft).

### 5.1 Exigences relatives au raccordement

Un tournevis cruciforme est nécessaire au câblage du transmetteur pour tête de sonde avec bornes à visser.

Procéder comme suit pour le câblage d'un transmetteur pour tête de sonde monté :

- 1. Ouvrir le presse-étoupe et le couvercle du boîtier de la tête de raccordement ou du boîtier de terrain.
- 2. Faire passer les câbles à travers l'orifice du presse-étoupe.
- 3. Raccorder les câbles comme illustré dans  $\rightarrow \blacksquare$  13.
- 4. Resserrer le presse-étoupe et fermer le couvercle du boîtier.

Pour éviter des erreurs de raccordement, toujours suivre les instructions figurant au chapitre "Contrôle du raccordement" avant de procéder à la mise en service !

### 5.2 Raccordement des câbles de capteur

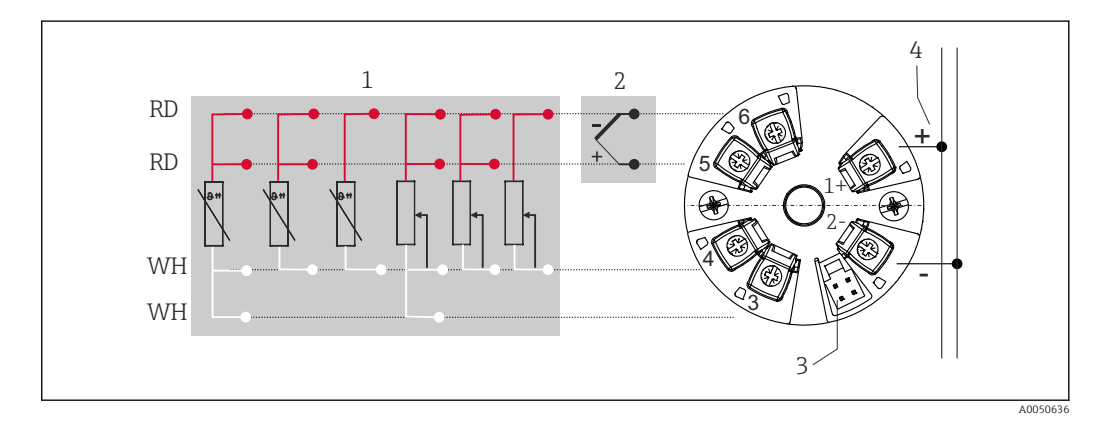

 *3 Affectation des bornes du transmetteur pour tête de sonde*

- *1 Entrée capteur, RTD et Ω : 4, 3 et 2 fils*
- *2 Entrée capteur, TC et mV*
- *3 Interface CDI*
- *4 Terminaison de bus et alimentation électrique*

Une charge minimale de 250  $\Omega$  est nécessaire dans le circuit de signal pour utiliser le transmetteur HART® via le protocole HART® (bornes 1 et 2).

#### AVIS

‣ ESD - décharge électrostatique. Protéger les bornes contre toute décharge électrostatique. Un non-respect de cette consigne peut entraîner la destruction ou le dysfonctionnement de composants électroniques.

### 5.3 Raccordement du transmetteur

### **Spécification de câble**

- Un câble d'appareil conventionnel suffit en cas d'utilisation du seul signal analogique.
	- En communication HART®, un câble blindé est recommandé. Respecter le concept de mise à la terre de l'installation.

Respecter également la procédure générale, voir  $\rightarrow \blacksquare$  13.

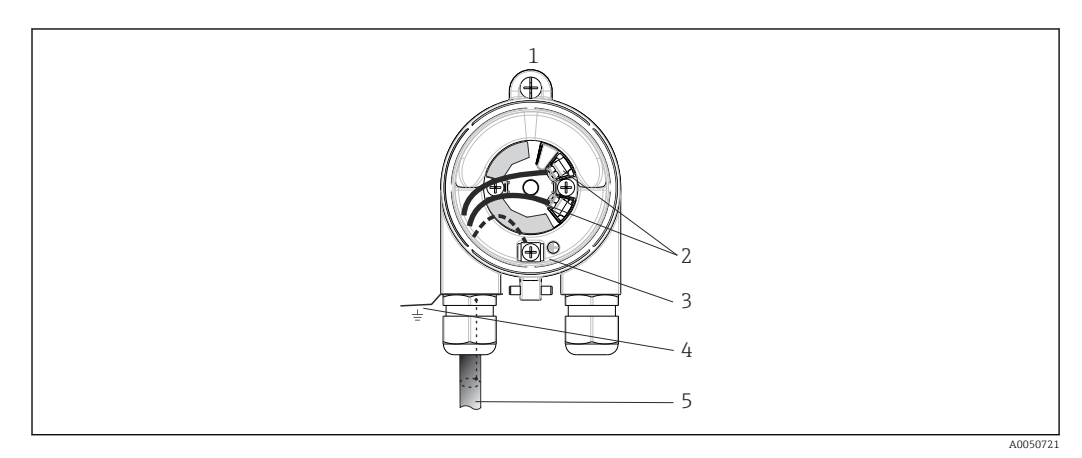

 *4 Raccordement du câble de signal et de l'alimentation*

- *1 Transmetteur pour tête de sonde installé dans la tête de raccordement ou en boîtier de terrain*
- *2 Bornes de raccordement pour protocole HART® et alimentation*
- *3 Prise de terre interne*
- *4 Prise de terre externe*
- *5 Câble de signal blindé (recommandé pour protocole HART® )*

• Les bornes pour le raccordement du câble de signal (1+ et 2-) sont protégées contre  $\mathbf{f}$ l'inversion de polarité.

 $\bullet$  Section de câble max. 1,5 mm<sup>2</sup>

### 5.4 Instructions de raccordement spéciales

#### Blindage et mise à la terre

Les spécifications du FieldComm Group™ doivent être respectées lors du montage d'un transmetteur HART®.

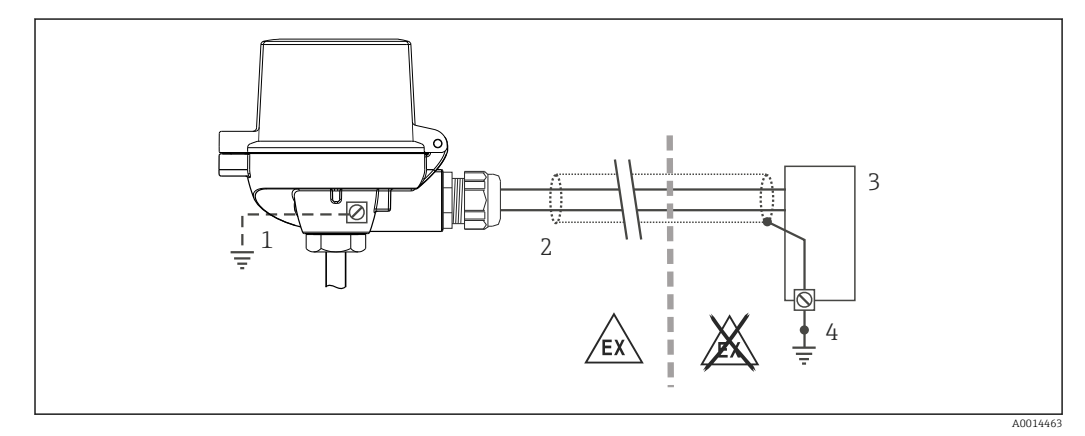

 *5 Blindage et mise à la terre unilatérale du câble de signal en communication HART®*

- *1 Mise à la terre optionnelle de l'appareil de terrain, isolée du blindage de câble*
- *2 Mise à la terre unilatérale du blindage du câble*
- *3 Unité d'alimentation*
- *4 Point de mise à la terre pour le blindage du câble en communication HART®*

### <span id="page-14-0"></span>5.5 Garantir l'indice de protection

Afin de garantir le maintien de l'indice de protection IP67, le respect des points suivants est obligatoire après une installation sur le terrain ou une maintenance :

- Le transmetteur doit être monté dans une tête de raccordement dotée d'un indice de protection approprié.
- Les joints du boîtier doivent être propres et intacts avant d'être placés dans la rainure prévue à cet effet. Les joints doivent être séchés, nettoyés ou remplacés si nécessaire.
- Les câbles de raccordement utilisés doivent avoir le diamètre extérieur spécifié (p. ex. M20x1,5, diamètre de câble 8 … 12 mm).
- Serrer fermement le presse-étoupe.  $\rightarrow \boxtimes 6$ ,  $\boxplus$  15
- Les câbles doivent être bouclés avant d'entrer dans le presse-étoupe ("piège à eau"). Ainsi, l'humidité qui peut se former ne peut pas pénétrer dans le presse-étoupe. Monter l'appareil de telle sorte que les presse-étoupe ne soient pas orientés vers le haut.  $\rightarrow \blacksquare$  6,  $\blacksquare$  15
- Les presse-étoupe inutilisés doivent être remplacés par un bouchon aveugle.
- Ne pas retirer la gaine de protection du presse-étoupe.

![](_page_14_Figure_11.jpeg)

 *6 Conseils de raccordement pour conserver l'indice de protection IP67*

### 5.6 Contrôle du raccordement

![](_page_14_Picture_165.jpeg)

## 6 Options de configuration

### 6.1 Aperçu des options de configuration

![](_page_15_Figure_4.jpeg)

 *7 Options de configuration pour le transmetteur via la communication HART®*

*Transmetteur de température*

- *Barrière active du transmetteur avec transmission de signal HART® bidirectionnelle*
- *Modem HART®*
- *PC, ordinateur portable ou tablette avec outils de configuration FieldCare/DeviceCare*
- *API*

### <span id="page-16-0"></span>6.2 Structure et principe de fonctionnement du menu de configuration

![](_page_16_Figure_3.jpeg)

#### 6.2.1 Structure du menu de configuration

#### Rôles utilisateur

Le concept d'accès basé sur les rôles d'Endress+Hauser consiste en deux niveaux hiérarchisés pour les utilisateurs et présente les différents rôles utilisateur avec des autorisations de lecture/écriture définies, dérivées du modèle en couches NAMUR.

#### • Operator

L'utilisateur de l'installation ne peut modifier que les réglages qui n'affectent pas l'application – et en particulier le trajet de mesure – et les fonctions simples, spécifiques à l'application, qui sont utilisées pendant le fonctionnement. Cependant, l'utilisateur est en mesure de lire tous les paramètres.

• Maintenance

Le rôle utilisateur **Maintenance** se réfère aux situations de configuration : mise en service et adaptations du process, ainsi que suppression des défauts. Il permet à l'utilisateur de configurer et de modifier tous les paramètres disponibles. Contrairement au rôle utilisateur Operator, dans le rôle Maintenance, l'utilisateur a un accès en lecture et en écriture à l'ensemble des paramètres.

#### • Changement du rôle utilisateur

Un rôle utilisateur – et donc une autorisation de lecture et d'écriture existante – est modifié en sélectionnant le rôle utilisateur souhaité (déjà présélectionné en fonction de l'outil de configuration) et en saisissant le mot de passe correct lorsqu'on y est invité par la suite. Lorsqu'un utilisateur se déconnecte, l'accès système retourne toujours au niveau le plus bas dans la hiérarchie. Un utilisateur est déconnecté soit en sélectionnant activement la fonction de déconnexion lors de l'utilisation de l'appareil, soit automatiquement si l'appareil n'est pas utilisé pendant plus de 600 secondes. Indépendamment de cela, les actions déjà en cours (p. ex. upload/download actif, sauvegarde des données, etc.) continuent à être exécutées en arrière-plan.

#### • État à la livraison

Si l'appareil est livré départ usine, le rôle utilisateur Operator n'est pas activé ; par conséquent, le rôle Maintenance est le niveau le plus bas dans la hiérarchie au départ usine. Cet état permet de procéder à la mise en service de l'appareil et d'effectuer d'autres adaptations du process sans devoir entrer un mot de passe. Ensuite, un mot de passe peut être affecté au rôle utilisateur Maintenance afin de protéger cette configuration. Le rôle utilisateur Operator n'est pas visible lorsque l'appareil est livré départ usine.

#### • Mot de passe

Le rôle utilisateur Maintenance peut affecter un mot de passe afin de limiter l'accès aux fonctions de l'appareil. Ceci active le rôle utilisateur Operator, qui est maintenant le niveau hiérarchique le plus bas, dans lequel l'utilisateur n'est pas invité à entrer un mot de passe. Le mot de passe peut uniquement être modifié ou désactivé dans le rôle utilisateur Maintenance. Un mot de passe peut être défini en différents points lors de la configuration de l'appareil :

Dans le menu : Guidance  $\rightarrow$  Commissioning wizard : dans le cadre de la configuration guidée de l'appareil

Dans le menu : System → User management

#### Sous-menus

![](_page_18_Picture_290.jpeg)

### 6.3 Accès au menu de configuration via l'outil de configuration

Les outils de configuration d'Endress+Hauser FieldCare et DeviceCare peuvent être téléchargés (https://www.software-products.endress.com) et se trouvent également sur le support de stockage de données qu'il est possible d'obtenir auprès d'Endress+Hauser.

#### 6.3.1 DeviceCare

#### Étendue des fonctions

DeviceCare est un outil de configuration gratuit pour les appareils Endress+Hauser. Il prend en charge les appareils avec les protocoles suivants, à condition qu'un driver d'appareil (DTM) approprié soit installé : HART, PROFIBUS, FOUNDATION Fieldbus, Ethernet/IP, Modbus, CDI, ISS, IPC et PCP. Le groupe-cible comprend les clients sans réseau numérique dans leurs installations et centres de maintenance ainsi que les techniciens de maintenance Endress+Hauser. Les appareils peuvent être connectés directement via un modem (point-à-point) ou un système de bus. DeviceCare est rapide, intuitif et simple à utiliser. Il peut fonctionner sur un PC, un ordinateur portable ou une tablette avec un système d'exploitation Windows.

#### Source pour les fichiers de description d'appareil

Voir les informations fournies au chapitre "Intégration système"  $\rightarrow \Box$  23

#### Établissement d'une connexion

Exemple : kit de communication CDI FXA291 (USB)

1. Veiller à mettre à jour la bibliothèque DTM pour tous les appareils raccordés.

2. Lancer DeviceCare et connecter l'appareil au moyen du bouton Automatic.

L'appareil est détecté automatiquement.

Pour la transmission des paramètres de l'appareil après le paramétrage hors ligne, le H mot de passe pour Maintenance doit d'abord être entré dans le menu System -> User administration, si spécifié.

#### Interface utilisateur

![](_page_19_Figure_11.jpeg)

 *8 Interface utilisateur DeviceCare avec informations sur l'appareil*

- *1 Zone de navigation*
- *2 Affichage du nom de l'appareil ainsi que de l'état et des valeurs mesurées actuels*
- *3 Section de paramétrage de l'appareil*

#### 6.3.2 FieldCare

#### Étendue des fonctions

Outil de gestion d'installations de production basé sur FDT/DTM d'Endress+Hauser. Il permet de configurer tous les équipements de terrain intelligents de l'installation et facilite leur gestion. Grâce à l'utilisation d'informations d'état, il constitue en outre un moyen simple, mais efficace, de contrôler leur état. L'accès s'effectue via le protocole HART®, interface CDI (= Common Data Interface Endress+Hauser). Il prend en charge les appareils avec les protocoles suivants, à condition qu'un driver d'appareil (DTM) approprié soit installé : HART, PROFIBUS, FOUNDATION Fieldbus, Ethernet/IP, Modbus, CDI, ISS, IPC et PCP.

Fonctions typiques :

- Paramétrage des transmetteurs
- Chargement et sauvegarde de données d'appareil (upload/download)
- Documentation du point de mesure
- Visualisation de la mémoire de valeurs mesurées (enregistreur à tracé continu) et du journal des événements

Pour plus de détails, voir manuels de mise en service BA027S/04/xx et m BA059AS/04/xx

#### Source pour les fichiers de description d'appareil

Voir les informations  $\rightarrow$   $\cong$  23

#### Établissement d'une connexion

Exemple : kit de communication CDI FXA291 (USB)

- 1. Veiller à mettre à jour la bibliothèque DTM pour tous les appareils raccordés.
- 2. Lancer FieldCare et créer un projet.
- 3. Cliquer droit sur **Host PC** Add device...
	- ← La fenêtre Add new device s'ouvre.
- 4. Sélectionner l'option CDI Communication FXA291 dans la liste et valider avec OK.
- 5. Double-cliquer sur CDI Communication FXA291 DTM.
	- Vérifier que le bon modem est connecté au port de l'interface série.
- 6. Cliquer droit sur CDI Communication FXA291 et, dans le menu contextuel, sélectionner l'option Create network.
	- La connexion à l'appareil est établie.

Pour la transmission des paramètres de l'appareil après le paramétrage hors ligne, le mot de passe pour Maintenance doit d'abord être entré dans le menu System -> User administration, si spécifié.

#### Interface utilisateur

![](_page_20_Figure_23.jpeg)

 *9 Interface utilisateur FieldCare avec informations sur l'appareil*

- *2 Affichage du nom de l'appareil ainsi que de l'état et des valeurs mesurées actuels*
- *3 Navigation par menus, paramétrage de l'appareil, section d'aide*

*<sup>1</sup> Vue réseau*

### 6.3.3 AMS Device Manager

#### Étendue des fonctions

Programme d'Emerson Process Management pour la commande et la configuration d'appareils de mesure via protocole HART®.

#### Source pour les fichiers de description d'appareil

Voir les informations  $\rightarrow \Box$  23.

### 6.3.4 SIMATIC PDM

#### Étendue des fonctions

SIMATIC PDM est un programme standardisé, indépendant du fabricant, développé par Siemens ; il est destiné à la commande, à la configuration, à la maintenance et au diagnostic d'appareils de terrain intelligents via protocole HART ®.

#### Source pour les fichiers de description d'appareil

Voir les informations  $\rightarrow \cong$  23.

## <span id="page-22-0"></span>7 Intégration système

### 7.1 Aperçu des fichiers de description de l'appareil

*Données de version pour l'appareil*

![](_page_22_Picture_204.jpeg)

Le driver d'appareil (DD/DTM) pour chaque outil de configuration peut être obtenu de différentes sources :

- www.endress.com --> Télécharger --> Recherche de texte : Logiciel --> Type de logiciel : Drivers d'appareil
- www.endress.com --> Produits : page produit spécifique, p. ex. TMTxy --> Documents/ Manuels/Logiciels : Electronic Data Description (EDD) ou Device Type Manager (DTM).

Endress+Hauser prend en charge tous les outils de configuration usuels de nombreux fabricants (p. ex. Emerson Process Management, ABB, Siemens, Yokogawa, Honeywell, etc.). Les outils de configuration FieldCare et DeviceCare d'Endress+Hauser peuvent également être téléchargés (www. endress.com --> Télécharger --> Recherche de texte : Logiciel --> Logiciel d'application) ou se trouvent sur le support de stockage de données qu'il est possible d'obtenir auprès d'Endress+Hauser.

### 7.2 Variables mesurées via protocole Hart

Les valeurs mesurées suivantes sont affectées par défaut aux variables d'appareil :

![](_page_22_Picture_205.jpeg)

### 7.3 Commandes HART® prises en charge

Le protocole HART® permet de transférer les données de mesure et les données de l'appareil entre le maître HART® et l'appareil de terrain pour la configuration et le diagnostic. Les maîtres HART® comme le terminal portable ou les logiciels de configuration PC (p. ex. FieldCare) ont besoin de fichiers de description d'appareil (DD, DTM), utilisés pour accéder à toutes les informations d'un appareil HART®. Ces informations sont transmises exclusivement via des "commandes".

- Il y a trois types de commandes différents
- Commandes universelles : Tous les appareils HART® supportent et utilisent des commandes universelles. Elles sont associées par exemple aux fonctionnalités suivantes :
	- Reconnaissance des appareils HART®
	- Lecture des valeurs mesurées numériques
	- Commandes générales :

Les commandes générales offrent des fonctions qui sont prises en charge et peuvent être exécutées par de nombreux appareils de terrain, mais pas par tous.

- Commandes spécifiques à l'appareil :
	- Ces commandes donnent accès à des fonctions spécifiques à l'appareil qui ne sont pas des fonctions HART® standard. Ces commandes accèdent entre autres à des informations sur l'appareil de terrain.

![](_page_23_Picture_229.jpeg)

![](_page_24_Picture_107.jpeg)

## <span id="page-25-0"></span>8 Mise en service

### 8.1 Contrôle du montage

S'assurer que tous les contrôles finaux ont été effectués avant de mettre le point de mesure en service :

- Checklist "Contrôle du montage"  $\rightarrow$   $\blacksquare$  12
- Checklist "Contrôle du raccordement"[→ 15](#page-14-0)

### 8.2 Mise sous tension du transmetteur

Une fois les contrôles de raccordement effectués, appliquer la tension d'alimentation. Après mise sous tension, le transmetteur exécute plusieurs fonctions de test internes.

L'appareil fonctionne après env. 7 secondes. Si la mise sous tension a réussi, le mode de mesure normal débute.

### 8.3 Configuration de l'appareil de mesure

#### Assistants

Le point de départ pour les assistants de l'appareil est dans le menu Guidance. Les assistants permettent de déterminer les différents paramètres, mais ils guident également l'utilisateur lors de la configuration et/ou la vérification de jeux entiers de paramètres avec des instructions étape par étape compréhensibles, y compris des questions. Le bouton "Start" peut être désactivé pour les assistants qui nécessitent une autorisation d'accès spécifique (un symbole de cadenas apparaît à l'écran).

Les cinq éléments de configuration suivants sont pris en charge pour la navigation dans les assistants :

- Start
	- Seulement sur la page initiale : démarrer l'assistant et aller à la première section
- Next

Aller à la page suivante de l'assistant. N'est pas activé tant que des paramètres n'ont pas été entrés ou confirmés.

• Back

Retour à la page précédente

• Cancel

Si Cancel est sélectionné, l'état avant que l'assistant ait été démarré est restauré

• Finish

Ferme l'assistant et offre la possibilité d'effectuer des paramétrages supplémentaires sur l'appareil. Activé uniquement sur la page finale.

#### 8.3.1 Assistant de mise en service

La mise en service est la première étape vers l'utilisation de l'appareil pour l'application désignée. L'assistant de mise en service contient une page d'introduction (avec l'élément de commande "Start") et une brève description du contenu. L'assistant se compose de plusieurs sections dans lesquelles l'utilisateur est guidé étape par étape lors de la mise en service de l'appareil.

"Device management" est la première section qui apparaît lorsque l'utilisateur exécute l'assistant ; celle-ci contient les paramètres suivants. Son principal but est de fournir des informations sur l'appareil :

Navigation  $□$  Guidance → Commissioning → Start

![](_page_26_Picture_143.jpeg)

La deuxième section, "Sensor", guide l'utilisateur lors de tous les réglages pertinents pour le capteur. Le nombre de paramètres affichés dépend des réglages correspondants. Les paramètres suivants peuvent être configurés :

![](_page_26_Picture_144.jpeg)

Dans la troisième section, les réglages de la sortie analogique et de la réponse d'alarme de la sortie sont effectués. Les paramètres suivants peuvent être configurés :

![](_page_26_Picture_6.jpeg)

Dans la section finale, un mot de passe peut être défini pour le rôle utilisateur "Maintenance". Ceci est vivement recommandé pour protéger l'appareil contre un accès non autorisé. Les étapes suivantes décrivent comment configurer pour la première fois un mot de passe pour le rôle "Maintenance".

![](_page_26_Picture_8.jpeg)

- 1. Le rôle Maintenance apparaît dans la liste de sélection "Access status".
	- Ensuite, les boîtes de dialogue New password et Confirm new password apparaissent.
- 2. Entrer un mot de passe personnalisé conforme aux règles concernant les mots de passe, indiquées dans l'aide en ligne.
- 3. Entrer une nouvelle fois le mot de passe dans la boîte de dialoque **Confirm new** password.

Une fois le mot de passe saisi avec succès, les modifications de paramètres, en particulier celles qui sont nécessaires à la mise en service, l'adaptation/optimisation du process et la suppression des défauts, sont uniquement possibles dans le rôle utilisateur Maintenance et si le mot de passe a été saisi avec succès.

### 8.4 Protection des réglages contre un accès non autorisé

L'affectation d'un mot de passe au rôle utilisateur Maintenance permet, côté software, de restreindre les autorisations d'accès et de protéger l'appareil contre un accès non autorisé.

Voir l'assistant de mise en service  $\rightarrow$   $\blacksquare$  26  $| \cdot |$ 

Les paramètres sont également protégés contre les modifications par déconnexion du rôle utilisateur Maintenance et passage au rôle Operator.

Pour désactiver la protection en écriture, l'utilisateur doit se connecter avec le rôle Maintenance via l'outil de configuration correspondant.

 $\mathbf{f}$ 

Concept de rôle utilisateur  $\rightarrow \blacksquare$  17

## 9 Diagnostic et suppression des défauts

### 9.1 Suppression générale des défauts

Toujours commencer la suppression des défauts à l'aide des checklists suivantes si des défauts sont apparus après la mise en service ou pendant le fonctionnement. Les checklists mènent l'utilisateur directement (via différentes questions) à la cause du problème et aux mesures correctives correspondantes.

En raison de sa conception, l'appareil ne peut pas être réparé. Il est cependant possible de retourner l'appareil pour un contrôle. Voir les informations dans la section "Retour de matériel". →  $\triangleq$  33

![](_page_28_Picture_244.jpeg)

![](_page_28_Picture_245.jpeg)

#### $\sqrt{ }$

![](_page_28_Picture_246.jpeg)

#### $\sqrt{ }$

*Erreurs d'application sans messages d'état pour le raccordement d'un capteur RTD*

![](_page_28_Picture_247.jpeg)

<span id="page-29-0"></span>![](_page_29_Picture_263.jpeg)

#### $\begin{tabular}{|c|c|} \hline \quad \quad & \quad \quad \\ \hline \end{tabular}$

*Erreurs d'application sans messages d'état pour le raccordement d'un capteur TC*

![](_page_29_Picture_264.jpeg)

### 9.2 Informations de diagnostic via l'interface de communication

*Signaux d'état*

![](_page_29_Picture_265.jpeg)

<span id="page-30-0"></span>![](_page_30_Picture_261.jpeg)

1) Selon NAMUR NE107

*Comportement diagnostic*

![](_page_30_Picture_262.jpeg)

### 9.3 Messages de diagnostic actifs

Si plusieurs événements de diagnostic se produisent simultanément, seul le message de diagnostic ayant la priorité la plus élevée est affiché. Les autres messages de diagnostic actifs sont affichés dans le sous-menu Diagnostic list . Le signal d'état détermine la priorité selon laquelle les messages de diagnostic sont affichés. L'ordre de priorité utilisé est le suivant : F, C, S, M. Si plusieurs événements de diagnostic avec le même signal d'état sont actifs simultanément, l'ordre numérique des numéros d'événement détermine l'ordre de priorité dans lequel les événements sont affichés, p. ex. : F042 apparaît avant F044 et avant S044.

### 9.4 Diagnostic list

Tous les messages de diagnostic qui sont actuellement en file d'attente peuvent être affichés dans le sous-menu Diagnostic list.

#### Chemin de navigation

Diagnostics → Diagnostic list

![](_page_30_Picture_263.jpeg)

![](_page_31_Picture_345.jpeg)

### 9.5 Event logbook

Les messages de diagnostic précédents sont affichés dans le sous-menu Event logbook.

### 9.6 Historique du firmware

#### Versions de l'appareil

La version de firmware (FW) figurant sur la plaque signalétique et dans le manuel de mise en service indique la version de l'appareil : XX.YY.ZZ (exemple 01.02.01).

XX Modification de la version principale. La compatibilité n'est plus assurée. L'appareil et le manuel de mise en service sont modifiés.

<span id="page-32-0"></span>Versions de l'appareil

![](_page_32_Picture_138.jpeg)

![](_page_32_Picture_139.jpeg)

### 10 Maintenance

En principe, l'appareil ne requiert pas de maintenance spécifique.

#### Nettoyage

Un chiffon propre et sec peut être utilisé pour nettoyer l'appareil.

### 11 Réparation

### 11.1 Généralités

En raison de sa conception et sa construction, l'appareil ne peut pas être réparé.

### 11.2 Pièces de rechange

Les pièces de rechange de l'appareil actuellement disponibles peuvent être consultées sur Internet à l'adresse : http://www.products.endress.com/spareparts\_consumables. Lors de la commande de pièces de rechange, toujours indiquer le numéro de série de l'appareil !

![](_page_32_Picture_140.jpeg)

### 11.3 Retour de matériel

Les exigences pour un retour sûr de l'appareil peuvent varier en fonction du type d'appareil et de la législation nationale.

- 1. Consulter le site web pour plus d'informations : http://www.endress.com/support/return-material
- 2. Retourner l'appareil s'il a besoin d'être réparé ou étalonné en usine, ou si le mauvais appareil a été commandé ou livré.

### <span id="page-33-0"></span>11.4 Mise au rebut

### $\boxtimes$

Si la directive 2012/19/UE sur les déchets d'équipements électriques et électroniques (DEEE) l'exige, nos produits sont marqués du symbole représenté afin de réduire la mise au rebut des DEEE comme déchets municipaux non triés. Ces produits ne doivent pas être mis au rebut comme déchets municipaux non triés et peuvent être retournés à Endress+Hauser pour une mise au rebut aux conditions stipulées dans nos conditions générales de vente ou comme convenu individuellement.

## 12 Accessoires

Différents accessoires sont disponibles pour l'appareil ; ceux-ci peuvent être commandés avec l'appareil ou ultérieurement auprès de Endress+Hauser. Des indications détaillées relatives à la référence de commande concernée sont disponibles auprès d'Endress+Hauser ou sur la page Produits du site Internet Endress+Hauser : [www.endress.com](https://www.endress.com).

Accessoires fournis :

- Version papier des Instructions condensées en anglais
- Documentation complémentaire ATEX : Conseils de sécurité ATEX (XA), Control Drawings (CD)
- Matériel de montage pour le transmetteur pour tête de sonde

### 12.1 Accessoires spécifiques à l'appareil

![](_page_33_Picture_146.jpeg)

## 12.2 Accessoires spécifiques à la communication

![](_page_33_Picture_147.jpeg)

![](_page_34_Picture_194.jpeg)

## 12.3 Accessoires spécifiques à la maintenance

![](_page_34_Picture_195.jpeg)

![](_page_35_Picture_173.jpeg)

#### 12.3.1 Accessoires spécifiques à la maintenance

#### Device Viewer

Le Device Viewer est un outil en ligne qui permet de sélectionner des informations concernant un appareil déterminé et d'obtenir de la documentation technique, y compris des documents spécifiques à un appareil. En utilisant le numéro de série d'un appareil, le Device Viewer affiche des informations sur le cycle de vie du produit, des documents, des pièces de rechange, etc.

Le Device Viewer est disponible sur : https://portal.endress.com/webapp/DeviceViewer/

### 12.4 Composants système

![](_page_35_Picture_174.jpeg)

## 13 Caractéristiques techniques

### 13.1 Entrée

Variable mesurée Température (mode de transmission linéaire en température), résistance et tension.

![](_page_36_Picture_449.jpeg)

![](_page_36_Picture_450.jpeg)

 $=$ 

![](_page_37_Picture_235.jpeg)

## 13.2 Sortie

![](_page_37_Picture_236.jpeg)

 $\overline{\phantom{a}}$ 

![](_page_38_Picture_153.jpeg)

#### *Données WirelessHART*

![](_page_38_Picture_154.jpeg)

![](_page_38_Picture_155.jpeg)

![](_page_38_Picture_156.jpeg)

![](_page_38_Picture_157.jpeg)

### 13.4 Performances

![](_page_39_Picture_254.jpeg)

### *Typique*

![](_page_39_Picture_255.jpeg)

1) Valeur mesurée transmise via HART® .

### *Écart de mesure pour thermorésistances (RTD) et résistances*

![](_page_39_Picture_256.jpeg)

<span id="page-40-0"></span>![](_page_40_Picture_352.jpeg)

1) Valeur mesurée transmise via HART® .

2) Pourcentages basés sur l'étendue configurée du signal de sortie analogique.<br>2) Possibilités d'écarts par rapport à l'écart de mesure maximal en raison de l'ai Possibilités d'écarts par rapport à l'écart de mesure maximal en raison de l'arrondi.

#### *Écart de mesure pour les thermocouples (TC) et les transmetteurs de tension*

![](_page_40_Picture_353.jpeg)

1) Valeur mesurée transmise via HART® .

2) Pourcentages basés sur l'étendue configurée du signal de sortie analogique.

3) Possibilités d'écarts par rapport à l'écart de mesure maximal en raison de l'arrondi.

Écart de mesure total du transmetteur à la sortie courant =  $\sqrt{\frac{6}{\pi}}$  de mesure numérique<sup>2</sup> + écart de mesure N/A²)

*Exemple de calcul avec Pt100, gamme de mesure 0 … +200 °C (+32 … +392 °F), température ambiante +25 °C (+77 °F), tension d'alimentation 24 V :*

| Ecart de mesure numérique = $0.1^{\circ}C + 0.006\%$ x (200 $^{\circ}C - (-200^{\circ}C))$ :                                                           | $0,12 \degree C (0,22 \degree F)$                     |
|----------------------------------------------------------------------------------------------------|-------------------------------------------------------|
| Ecart de mesure $N/A = 0.003$ % x 200 °C (360 °F)                                                                                                    | $0.06 \degree C (0.11 \degree F)$                     |
|                                                                                                    |                                                       |
| Écart de mesure valeur numérique (HART) :                                                                                                    | $0.12 \text{ }^{\circ}C(0.22 \text{ }^{\circ}F)$      |
| <b>Écart de mesure valeur analogique (sortie courant)</b> : $\sqrt{\frac{3}{2}}$ (écart de mesure<br>numérique <sup>2</sup> + écart de mesure $N/A2$ ) | $0.14 \text{ }^{\circ}$ C (0.25 $\text{ }^{\circ}$ F) |

*Exemple de calcul avec Pt100, gamme de mesure 0 … +200 °C (+32 … +392 °F), température ambiante +35 °C (+95 °F), tension d'alimentation 30 V :*

![](_page_41_Picture_206.jpeg)

#### Ajustage du capteur **Appairage capteur-transmetteur**

Les thermorésistances font partie des éléments de mesure de la température les plus linéaires. Cependant, il convient de linéariser la sortie. Afin d'améliorer de manière significative la précision de mesure de température, l'appareil utilise deux méthodes :

• Coefficients Callendar-Van-Dusen (thermorésistances Pt100) L'équation de Callendar Van Dusen est décrite comme suit :  $RT = RQ[1+AT+BT^2+C(T-100)T^3]$ 

Les coefficients A, B et C servent à l'adaptation du capteur (platine) et du transmetteur dans le but d'améliorer la précision du système de mesure. Les coefficients sont indiqués pour un capteur standard dans IEC 751. Si l'on ne dispose pas d'un capteur standard ou si une précision plus élevée est exigée, il est possible de déterminer les coefficients spécifiques pour chaque capteur au moyen de l'étalonnage de capteur.

• Linéarisation pour thermorésistances cuivre/nickel (RTD) L'équation polynomiale pour cuivre/nickel est décrite comme suit :  $RT = R(1 + AT + BT<sup>2</sup>)$ 

Les coefficients A et B servent à la linéarisation de thermorésistances nickel ou cuivre (RTD). Les valeurs exactes des coefficients sont issues des données d'étalonnage et sont spécifiques à chaque capteur. Les coefficients spécifiques au capteur sont transmis ensuite au transmetteur.

L'appairage capteur-transmetteur avec l'une des méthodes mentionnées ci-dessus améliore de manière notable la précision de la mesure de température pour l'ensemble du système. Ceci provient du fait que le transmetteur utilise, à la place des données caractéristiques de capteur standardisées, les données spécifiques du capteur raccordé pour le calcul de la température mesurée.

#### Étalonnage 1 point (offset)

Décalage de la valeur du capteur

Réglage sortie courant Correction de la valeur de sortie courant 4 ou 20 mA.

Effets de fonctionnement Les données liées à l'écart de mesure correspondent à 2 σ (distribution de Gauss).

*Effet de la température ambiante et de la tension d'alimentation sur le fonctionnement des thermorésistances (RTD) et des résistances*

![](_page_42_Picture_305.jpeg)

1) Valeur mesurée transmise via HART® .

2) Pourcentages basés sur l'étendue de mesure réglée pour le signal de sortie analogique

![](_page_43_Picture_365.jpeg)

*Effet de la température ambiante et de la tension d'alimentation sur le fonctionnement des thermocouples (TC) et des tensions*

1) Valeur mesurée transmise via HART® .

2) Pourcentages basés sur l'étendue de mesure réglée pour le signal de sortie analogique

MV = Valeur mesurée

LRV = Début d'échelle du capteur concerné

Écart de mesure total du transmetteur à la sortie courant =  $\sqrt{\frac{6}{\pi}}$  de mesure numérique<sup>2</sup> + écart de mesure N/A²)

*Dérive à long terme, thermorésistances (RTD) et résistances*

| Désignation | Norme             | Dérive à long terme $(\pm)^{-1}$                         |                                                          |                                                          |  |
|-------------|-------------------|----------------------------------------------------------|----------------------------------------------------------|----------------------------------------------------------|--|
|             |                   | après 1 an                                               | après 3 ans                                              | après 5 ans                                              |  |
|             |                   | Basé sur la valeur mesurée                               |                                                          |                                                          |  |
| Pt100(1)    | IEC<br>60751:2008 | $\leq$ 0,009 % $*$ (MV - LRV) ou<br>$0.03$ °C (0.05 °F)  | $\leq$ 0,0103 % $*$ (MV - LRV) ou<br>$0.03$ °C (0.05 °F) | $\leq$ 0,0122 % $*$ (MV - LRV) ou<br>$0.04$ °C (0.06 °F) |  |
| Pt200 (2)   |                   | $0,10 \degree C (0,19 \degree F)$                        | $0,13$ °C (0,24 °F)                                      | $0,15 \degree C (0,26 \degree F)$                        |  |
| Pt500(3)    |                   | $\leq$ 0,0095 % $*$ (MV - LRV) ou<br>$0.04$ °C (0.06 °F) | $\leq 0.0121$ % $*$ (MV - LRV) ou<br>$0.04$ °C (0.06 °F) | $\leq$ 0,0136 % $*$ (MV - LRV) ou<br>$0.04$ °C (0.06 °F) |  |
| Pt1000 (4)  |                   | $\leq$ 0,0096 % $*$ (MV - LRV) ou<br>$0.02$ °C (0.04 °F) | $\leq$ 0,0125 % $*$ (MV - LRV) ou<br>$0.03$ °C (0.05 °F) | $\leq$ 0,0143 % $*$ (MV - LRV) ou<br>$0.03$ °C (0.05 °F) |  |
| Pt100(5)    | JIS C1604:1984    | ≤ 0,0077 % * (MV - LRV) ou<br>$0,02$ °C (0,04 °F)        | $\leq$ 0,0102 % $*$ (MV - LRV) ou<br>$0.03$ °C (0.05 °F) | $\leq$ 0,0112 % $*$ (MV - LRV) ou<br>$0.03$ °C (0.05 °F) |  |

<span id="page-44-0"></span>![](_page_44_Picture_380.jpeg)

1) La valeur la plus grande est valable

#### *Dérive à long terme, thermocouples (TC) et tensions*

![](_page_44_Picture_381.jpeg)

1) La valeur la plus grande est valable

*Dérive à long terme de la sortie analogique*

![](_page_45_Picture_143.jpeg)

1) Pourcentages basés sur l'étendue de mesure réglée pour le signal de sortie analogique.

Effet de la jonction de référence Pt100 DIN IEC 60751 Cl. B (jonction de référence interne avec thermocouples TC)

### 13.5 Environnement

![](_page_45_Picture_144.jpeg)

<span id="page-46-0"></span>Degré de pollution Degré de pollution 2

### 13.6 Construction mécanique

![](_page_46_Figure_5.jpeg)

![](_page_47_Picture_0.jpeg)

www.addresses.endress.com

![](_page_47_Picture_2.jpeg)